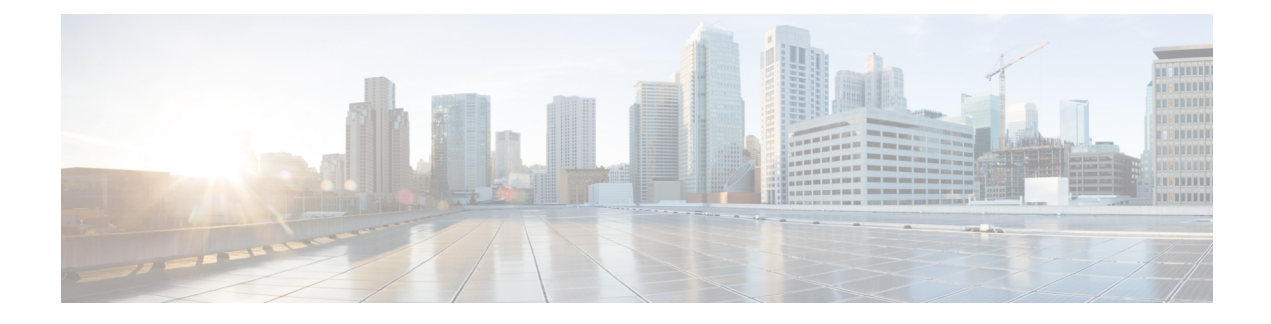

# **Configuring the AP Console**

- Feature History for [Configuring](#page-0-0) the Access Point Console, on page 1
- Information About [Configuring](#page-0-1) the Access Point Console, on page 1
- [Configuring](#page-1-0) the AP Console (GUI), on page 2
- [Configuring](#page-1-1) the AP Console (CLI), on page 2
- [Verifying](#page-1-2) the AP Console Status, on page 2

## <span id="page-0-0"></span>**Feature History for Configuring the Access Point Console**

This table provides release and related information about the feature explained in this section.

This feature is also available in all the releases subsequent to the one in which they are introduced in, unless noted otherwise.

**Table 1: Feature History for Configuring the Access Point Console**

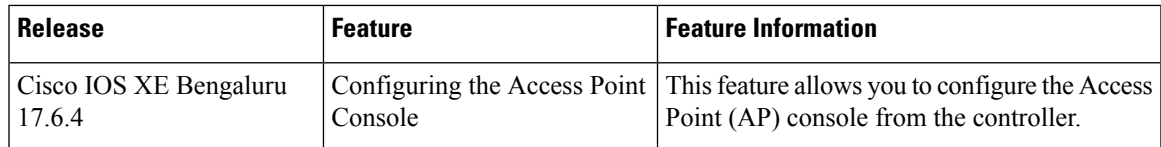

## <span id="page-0-1"></span>**Information About Configuring the Access Point Console**

From Cisco IOS XE Bengaluru 17.6.x onwards, a new option (a configuration knob) is introduced to enable the Access Point console from the controller, which is independent of the FIPS mode or the high-security mode (CC mode). This configuration knob can be activated through the controller GUI and CLI.

Console enablement is isolated from the FIPS mode and is configured through the AP join profile. In the CC mode, the console and SSH are disabled. When you enable the CC mode, it overrides the AP console configurations, if any, done from the AP profile.

### <span id="page-1-0"></span>**Configuring the AP Console (GUI)**

#### **Procedure**

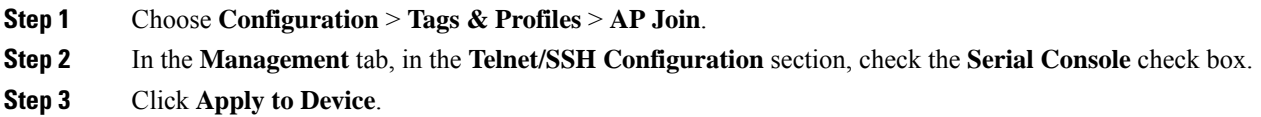

# <span id="page-1-1"></span>**Configuring the AP Console (CLI)**

#### **Procedure**

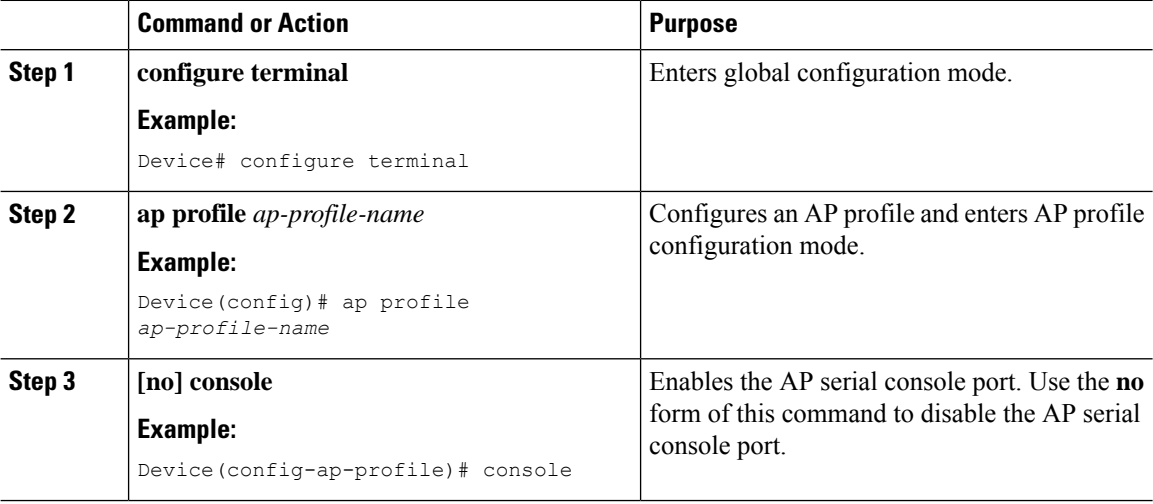

### <span id="page-1-2"></span>**Verifying the AP Console Status**

To verify the AP console status from the controller, run the following command:

```
Device# show ap config general | include ap-Name | console
Cisco AP Name : CiscoAP
=================================================
Cisco AP Identifier : 6XXX.bXXX.aXXX
Country Code : US
Regulatory Domain Allowed by Country : 802.11bg:-A 802.11a:-AB 802.11 6GHz:-B
AP Country Code : US - United States
AP Regulatory Domain
802.11bg : -A
802.11a : -B
MAC Address : 6XXX.bXXX.0XXX
IP Address Configuration : DHCP
```
IP Address : 30.30.30.26 IP Netmask : 255.255.255.0 Gateway IP Address : 30.30.30.1 Fallback IP Address Being Used : Domain : Name Server : CAPWAP Path MTU : 1485 Capwap Active Window Size : 1 Telnet State : Disabled CPU Type : ARMv8 Processor rev 4 (v8l) Memory Type : DDR3 Memory Size : 1752064 KB SSH State : Enabled Serial Console State : Enabled

 $\mathbf I$